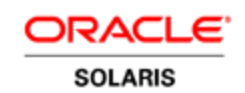

An Oracle Technical Article by Alta Elstad November 2010

# How To Copy an Oracle Solaris 11 Express Software Package Repository

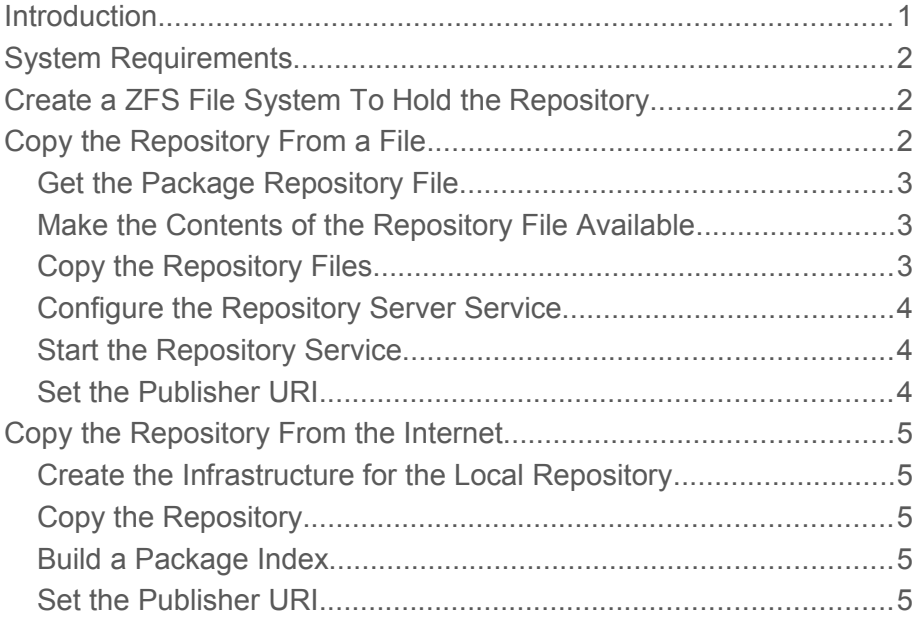

**1**

### Introduction

Oracle Solaris 11 Express stores software packages in Image Packaging System (IPS) package repositories. Graphical and command line tools enable you to easily download and install packages from these repositories.

This paper describes how to create a local copy of an Oracle Solaris 11 Express IPS package repository. Reasons you might want to have a local copy of a package repository include:

- **Performance and security.** You do not want the client systems to go to the Internet to retrieve packages.
- **Replication.** You want to ensure that an installation that you perform next year is exactly the same as the installation you perform today.

This paper describes two ways to make a local copy of an IPS package repository: You can use the repository file from media or from the Oracle Solaris download site, or you can retrieve an entire repository from the Internet. In either case, you can serve the packages from a local web server or from a local directory.

### System Requirements

The system that hosts the IPS package repository can be either an x86-based or a SPARC-based system. The IPS repository server must be running the Oracle Solaris 11 Express operating system and must have 15 gigabytes of free space.

### Create a ZFS File System To Hold the Repository

Use a separate ZFS file system for your local package repository. Using a separate ZFS file system for your repository enables you to:

- Achieve better performance.
- Set separate file system characteristics, such as compression or atime.
- Directly snapshot and recover specified file systems.

If one system hosts more than one IPS repository, make each repository a separate ZFS snapshot so that you can rollback and recover each repository separately.

Create a new ZFS file system within  $r_{\text{pool}}$ . Use the  $z_{\text{pool}}$  list command to view your current ZFS pools. Use the zfs list command to view your current ZFS datasets.

\$ **zpool list** SIZE ALLOC FREE CAP DEDUP HEALTH ALTROOT rpool 186G 12.8G 173G 6% 1.00x ONLINE - \$ **zfs list** NAME USED AVAIL REFER MOUNTPOINT rpool 14.7G 186G 93K /rpool ...

Assume the root role:

\$ **su – root**

Create a ZFS file system for the package repository in the root pool and set compression to on:

```
# zfs create -o compression=on rpool/export/repo2010_11
# zfs list
                        USED AVAIL REFER MOUNTPOINT<br>14.7G 168G 94K /rpool
rpool 14.7G 168G 94K /rpool
                        31K 168G 31K /export/repo2010_11
...
```
## Copy the Repository From a File

This section describes how to make a local copy of an IPS package repository from a repository file that is on media or is available on the Oracle Solaris download site.

This section describes how to serve the local repository packages from a local web server. You could also serve the packages from a directory on your local network.

#### Get the Package Repository File

Download the Oracle Solaris 11 Express IPS package repository .iso file from the same location where you downloaded the system installation image, or locate the repository DVD in the media packet. The repository is in two files and is approximately 5 gigabytes total.

Copy the repository files to the file system you created in the last step. Uncompress the files and concatenate them into one.

```
# unzip sol-11-exp-201011-repo-full-iso-a.zip
# unzip sol-11-exp-201011-repo-full-iso-b.zip
# cat sol-11-exp-201011-repo-full.iso-a sol-11-exp-201011-repo-full.iso-b > \
sol-11-exp-201011-repo-full.iso
# ls /export/repo2010_11
sol-11-exp-201011-repo-full.iso
# zfs list
                           USED AVAIL REFER MOUNTPOINT
rpool 18.7G 164G 94K /rpool
                                 rpool/export/repo2010_11 3.93G 164G 3.93G /export/repo2010_11
...
```
Make the Contents of the Repository File Available

Make the contents of the repository . iso file available to the  $pkg$  depotd(1M) server. Note that the lofi(7D) driver does not work inside a zone.

```
# lofiadm -a /export/repo2010_11/ sol-11-exp-201011-repo-full.iso
/dev/lofi/1
# lofiadm
Block Device File 0<br>
/dev/lofi/1 /export/repo2010 11/ sol-11-exp-201011-repo-full.iso -
              /export/repo2010 11/ sol-11-exp-201011-repo-full.iso
# mount -F hsfs /dev/lofi/1 /mnt
```
If you receive an error message from the mount command, make sure you specified a full absolute path to the .iso file in the lofiadm -a option.

Check your work:

```
# df -k /mnt
Filesystem 1K-blocks Used Available Use% Mounted on<br>/dev/lofi/1 5138212 5138212 0 100% /mnt
                 /dev/lofi/1 5138212 5138212 0 100% /mnt
```
You can continue with the instructions to configure and start the repository server service, but you will need to remount the . iso image each time the repository server system restarts. To avoid the need to remount the .iso each time the system restarts, copy the repository files as described in the next section. Then continue with the instructions to restart the repository server service.

#### Copy the Repository Files

To increase the performance of repository accesses and to avoid the need to remount the .iso image each time the system restarts, copy the repository files from  $/mnt$  repo to a ZFS file system. Be sure to specify /mnt/repo and *not* /mnt/repo/ if you want to copy the repo directory and not just the files and subdirectories in the repo directory. See the  $r<sub>sync</sub>(1)$  man page.

```
# rsync -aP /mnt/repo /export/repo2010_11
```
Check your work:

```
# df-k /export/repo2010_11
Filesystem \overline{I} 1K-blocks Used Available Use% Mounted on
rpool/export/repo2010_11 176548586 9103073 167445513 6% /export/repo2010_11
```
Unmount the image and deallocate the block device.

```
# umount /mnt
# lofiadm
Block Device File Options
/dev/lofi/1 /export/repo2010_11/sol-11-exp-201011-repo-full.iso -
# lofiadm -d /dev/lofi/1
# lofiadm
Block Device File Contains Containers Options of the Options of the Options of the Options of the Options of the Options of the Options of the Options of the Options of the Options of the Options of the Options of the Op
```
Configure the Repository Server Service

Use Service Management Facility (SMF) commands to configure the repository server service.

```
# svccfg -s application/pkg/server setprop pkg/inst_root=/export/repo2010_11/repo
# svccfg -s application/pkg/server setprop pkg/readonly=true
```
Check your work:

```
# svcprop -p pkg/inst_root application/pkg/server
/export/repo2010_11/repo
```
To set multiple service properties, use the following command to open a  $\nu$  is session where you can edit all the properties at once:

# svccfg -s pkg/server editprop

Remember to remove the comment marker  $(\#)$  from the beginning of any lines you change.

Use  $pkg$ . depotd to serve the repository to clients. By default,  $pkg$ . depotd listens for connections on port 80. You can change the port by resetting the  $p_{\text{kg}/\text{port}}$  property. See the  $p_{\text{kg}}$ , depotd(1M) man page.

Start the Repository Service

Restart the pkg.depotd repository service.

```
# svcadm refresh application/pkg/server
# svcadm enable application/pkg/server
```
To check whether the repository server is working, open a browser window on the<http://localhost/> location. You should see a page very similar to the<http://pkg.oracle.com/solaris/release>page.

```
Set the Publisher URI
```
The default preferred publisher for Oracle Solaris 11 Express 2010.11 systems is solaris and the default origin for that publisher is [http://pkg.oracle.com/solaris/release.](http://pkg.oracle.com/solaris/release) If you want your clients to get packages from your local repository, you need to reset the origin for the solaris publisher. Execute the following command on each client:

```
# pkg set-publisher -G http://pkg.oracle.com/solaris/release/ \
-g http://localhost/ solaris
```
### Copy the Repository From the Internet

This section describes how to make a local copy of an IPS package repository by copying the repository from its default Internet location.

This section describes how to serve the local repository packages from a directory on your local network. You could also serve the packages from a local web server as shown in the previous example.

Create the Infrastructure for the Local Repository

Create the required  $p \nmid q(5)$  repository infrastructure so that you can copy the repository.

```
# pkgrepo create /export/repo2010_11
```
Copy the Repository

This example shows copying the Oracle Solaris 11 Express support repository. To use the support repository, you should have already obtained a key and certificate and installed them on your system.

This process takes on the order of an hour or two to complete. After the repository is copied, the process does some finish work; after you see the "Completed" line, wait another few minutes to get your prompt back. If you update this repository later, only the changes are copied, and the process might take much less time.

```
# pkgrecv -s http://pkg.oracle.com/solaris/support/ -d /export/repo2010_11 \
-–key path-to-key-file -–cert path-to-cert-file '*'
Processing packages for publisher solaris ...
Creating Plan
Retrieving and evaluating 3941 package(s)...<br>PROCESS TERMS GET
PROCESS ITEMS GET (MB) SEND (MB)<br>developer/build/cmake 446/3941 332.1/4589.7 1000.2/14511.8
                              developer/build/cmake 446/3941 332.1/4589.7 1000.2/14511.8
...
Completed 3941/3941 4589.7/4589.7 14511.8/14511.8
```
Build a Package Index

The repository creation commands do not build a package index by default. To enable clients to search for packages in the local repository, use the following command to build an index of the packages in the repository.

# **pkgrepo -s /export/repo2010\_11 refresh** Repository refresh initiated.

Set the Publisher URI

**6**

In this example, you copied the Oracle Solaris 11 Express 2010.11 support repository. If you want your clients to get packages from your local repository, you need to reset the origin for the solaris publisher. Execute the following command on each client:

```
# pkg set-publisher -G http://pkg.oracle.com/solaris/release/ \
-g file:///net/host/export/repo2010_11/ solaris
```
If the client publisher origin is already set to the default support repository, then use the following command to change the origin to the local copy:

```
# pkg set-publisher -G http://pkg.oracle.com/solaris/support/ \
-g file:///net/host/export/repo2010_11/ solaris
```
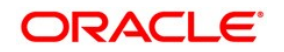

How To Copy an Oracle Solaris 11 Express Software Package Repository November 2010

Oracle Corporation World Headquarters 500 Oracle Parkway Redwood Shores, CA 94065 U.S.A.

Worldwide Inquiries: Phone: +1.650.506.7000 Fax: +1.650.506.7200 oracle.com

#### $\mathcal{D}$ Ч. Oracle is committed to developing practices and products that help protect the environment

Copyright © 2010, Oracle and/or its affiliates. All rights reserved. This document is provided for information purposes only and the contents hereof are subject to change without notice. This document is not warranted to be error-free, nor subject to any other warranties or conditions, whether expressed orally or implied in law, including implied warranties and conditions of merchantability or fitness for a particular purpose. We specifically disclaim any liability with respect to this document and no contractual obligations are formed either directly or indirectly by this document. This document may not be reproduced or transmitted in any form or by any means, electronic or mechanical, for any purpose, without our prior written permission.

Oracle and Java are registered trademarks of Oracle and/or its affiliates. Other names may be trademarks of their respective owners.

AMD, Opteron, the AMD logo, and the AMD Opteron logo are trademarks or registered trademarks of Advanced Micro Devices. Intel and Intel Xeon are trademarks or registered trademarks of Intel Corporation. All SPARC trademarks are used under license and are trademarks or registered trademarks of SPARC International, Inc. UNIX is a registered trademark licensed through X/Open Company, Ltd. 0410

### **SOFTWARE. HARDWARE. COMPLETE.**